# deque

## Quick Reference Guide: VoiceOver for iOS

*Recommended browser: Safari*

### ← The Rotor

The Rotor allows the user to choose from a list of navigation options, including Containers, Headings, Landmarks, Same item, Vertical Navigation, Static text, Links, Tables, Lists, Buttons, Form Controls, Text fields, Search Fields, and Images.\*

Twist two fingers in a circle to choose a setting on the rotor. Left and Right swipes go to the next element on the page, Up and Down swipes go the next element of type selected in the rotor.

#### The Basics

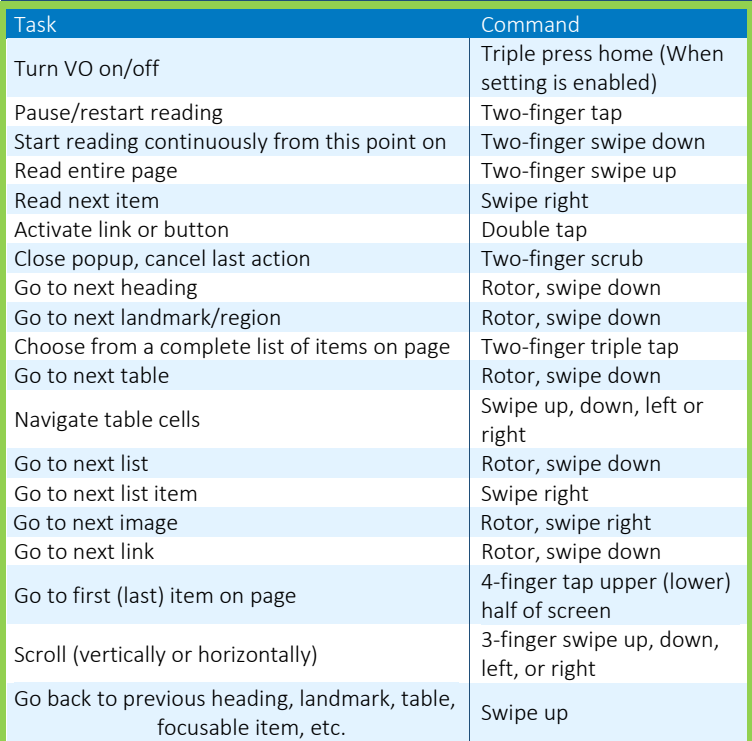

#### Reading Text

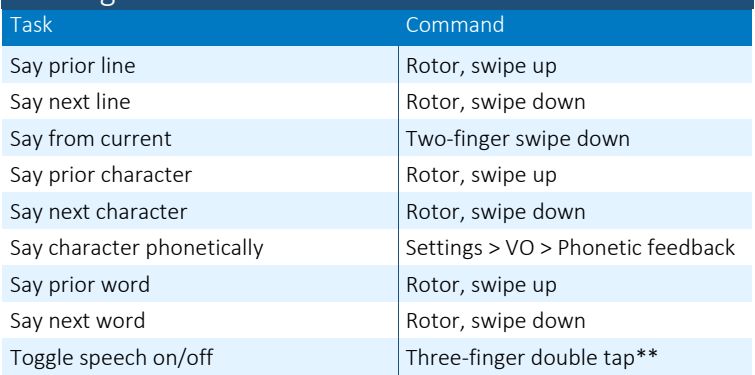

\*The settings for what appears in the rotor are highly customizable. If an option you want is not appearing, navigate to Settings > General > Accessibility > Voiceover > Rotor to enable it.

\*\*When Zoom is on, 3-finger double tap zooms, and 3-finger double tap and drag changes zoom.

\*\*\*This gesture only works in handwriting mode, not in typing mode.

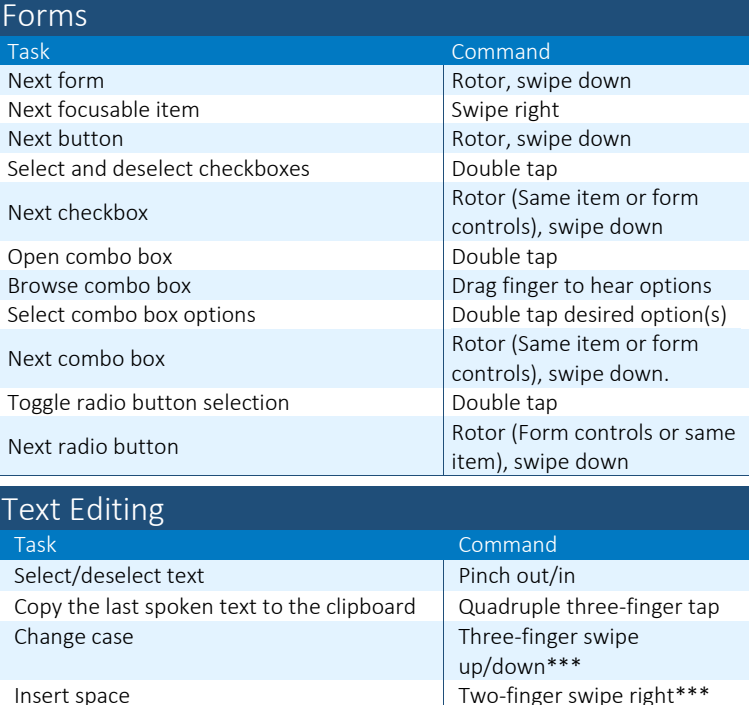

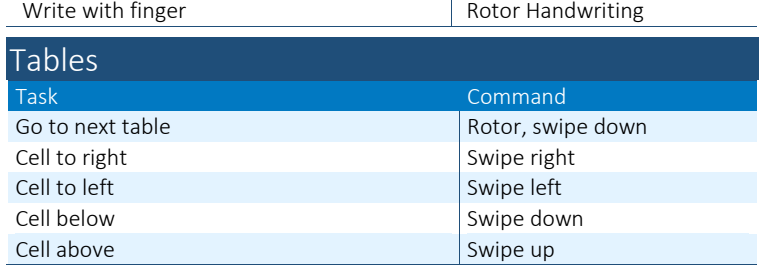

Backspace Two-finger swipe left\*\*\*

#### Other Commands

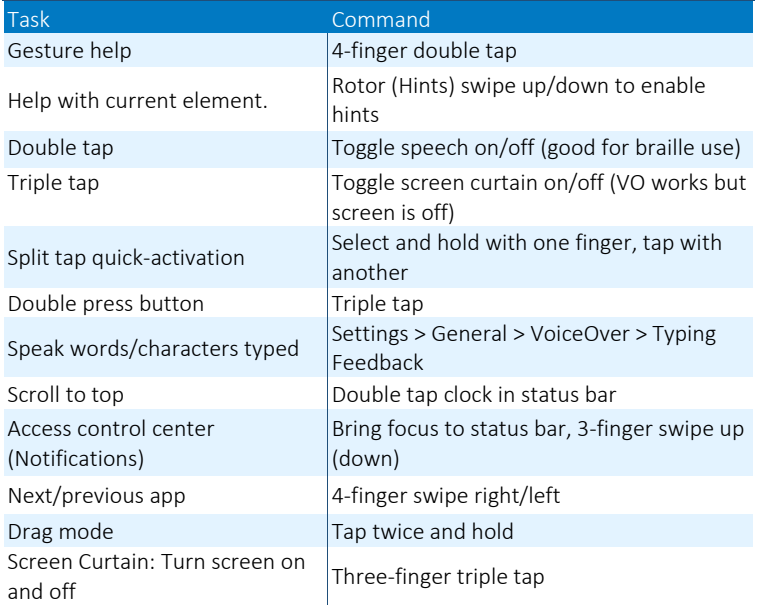

*Full list of commands:<http://tinyurl.com/commands-voiceover-ios>*